## Checking Internet Connectivity on a PEPWave Modem

You will need:

• A Laptop or Cell Phone

You will also need to be within Wi-Fi range of the GreenFeed/SmartFeed unit or modem

Video instructions are available at<https://youtu.be/Hqv1TfwFpM4>

# Apply Power (if it's not already on) Then wait 3~4 minutes

This will allow the modem enough time to start and initialize the Internet connection

#### After 3~4 Minutes, You Should See the Modem's WiFi Network

New PEPWave Network Name will be something like:

GREENFEED or SMARTFEED or SMARTSCALE

Connect to this network using the password:

greenfeed

or

smartfeed

or

smartscale

### Open a Web Browser and Go To http://192.168.1.1

If that page doesn't load, try: <http://192.168.50.1> If that page doesn't load, try: <http://192.168.2.1>

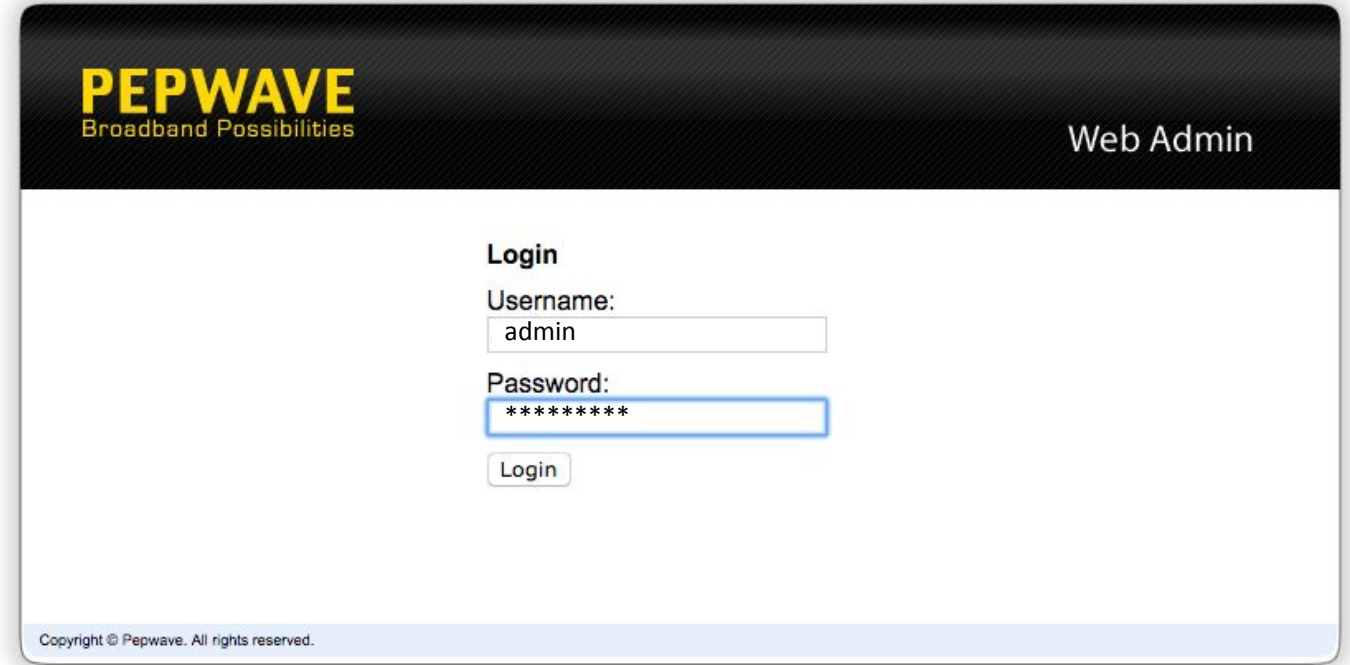

For the username enter: **admin** For the password enter: **CARbon123!** (**CARbon1!** for older feeders) Then click "Login"

#### Under Dashboard, confirm Connection

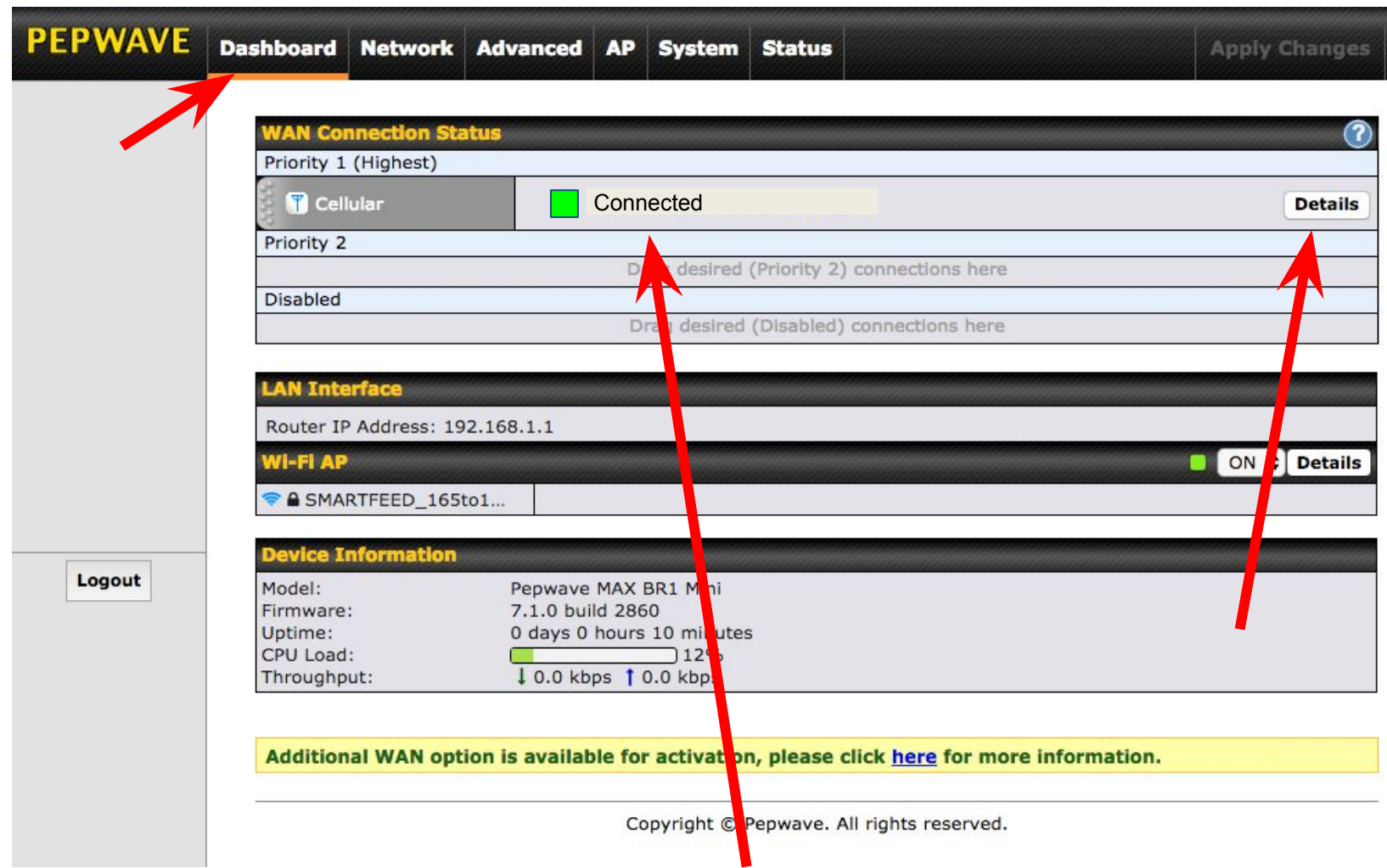

Make note if the connection says anything besides "Connected"

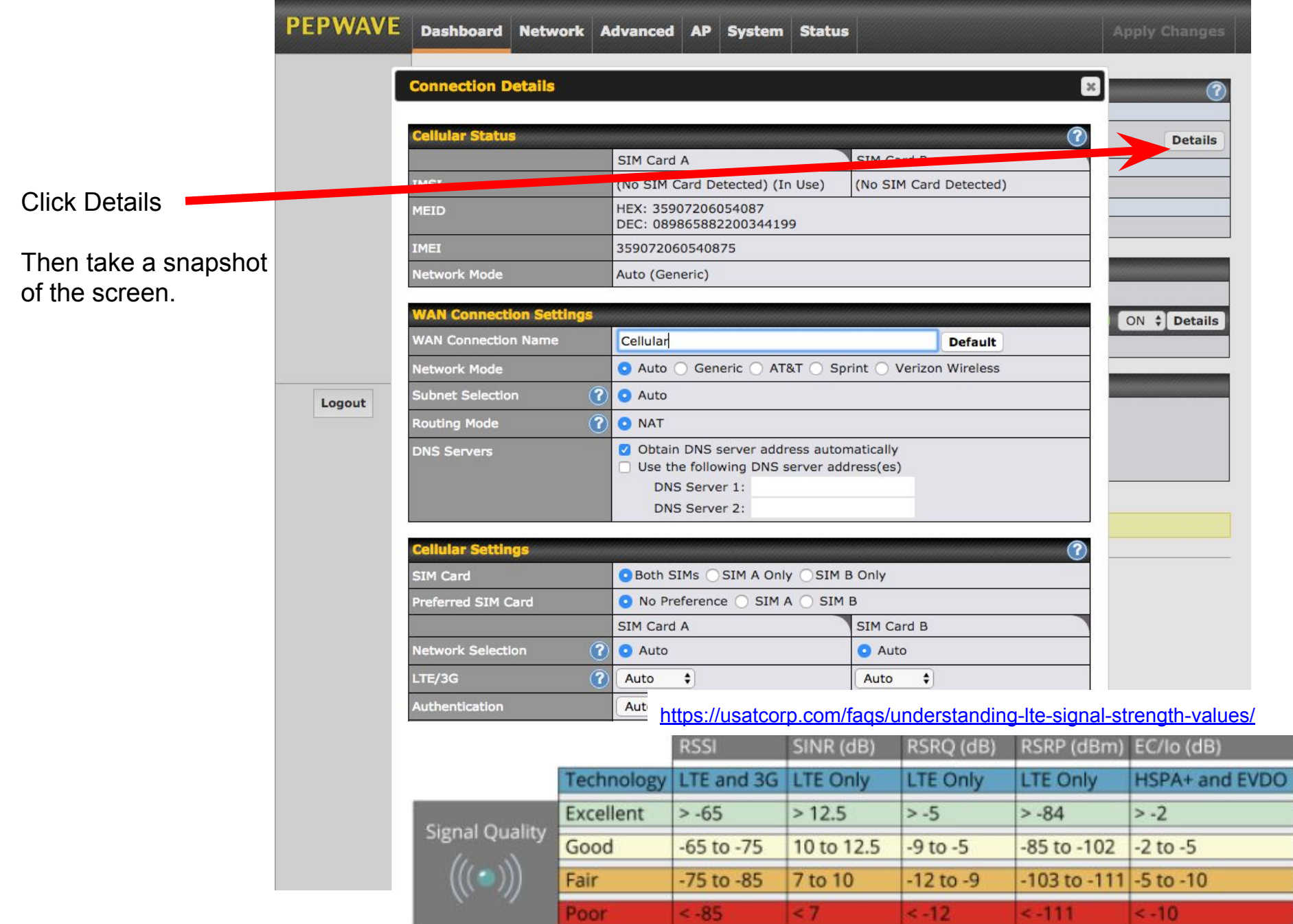